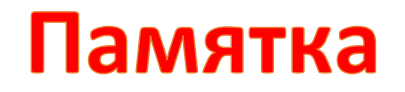

абитуриенту, поступающему на целевое обучение по образовательным программам

высшего образования на места в пределах целевой квоты<sup>1</sup>

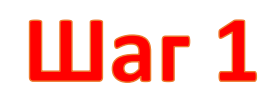

Зайти на портал **[«РАБОТА РОССИИ»](https://trudvsem.ru/)**

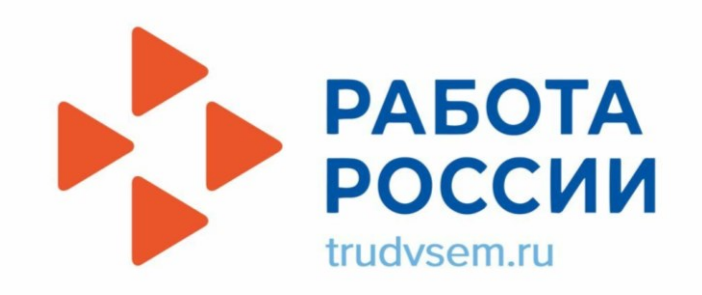

<sup>&</sup>lt;sup>1</sup> Постановление Правительства Российской Федерации от 27 апреля 2024 года №555 «О целевом обучении по образовательным программам среднего [профессионального и высшего образования»](https://www.consultant.ru/cons/cgi/online.cgi?req=doc&base=LAW&n=475586&dst=100020#ExM0KDU6ZWfogfGG1)

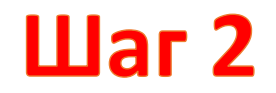

### Нажать на раздел **Целевое обучение на портале «Работа России»**

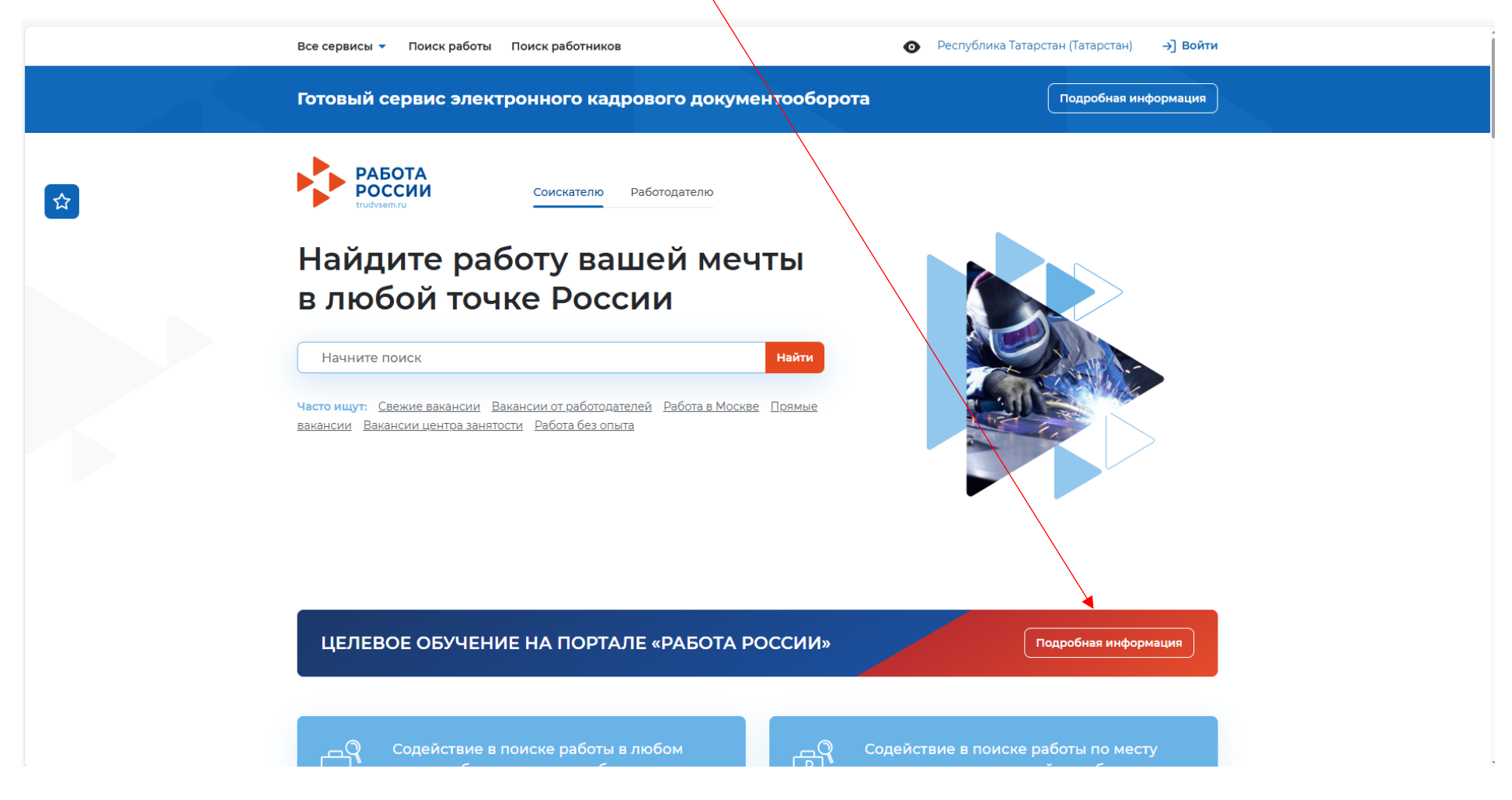

## $_{\text{I\hspace{-.1em}I\hspace{-.1em}I}}$ аг З

#### Нажать **«Начать работу»**

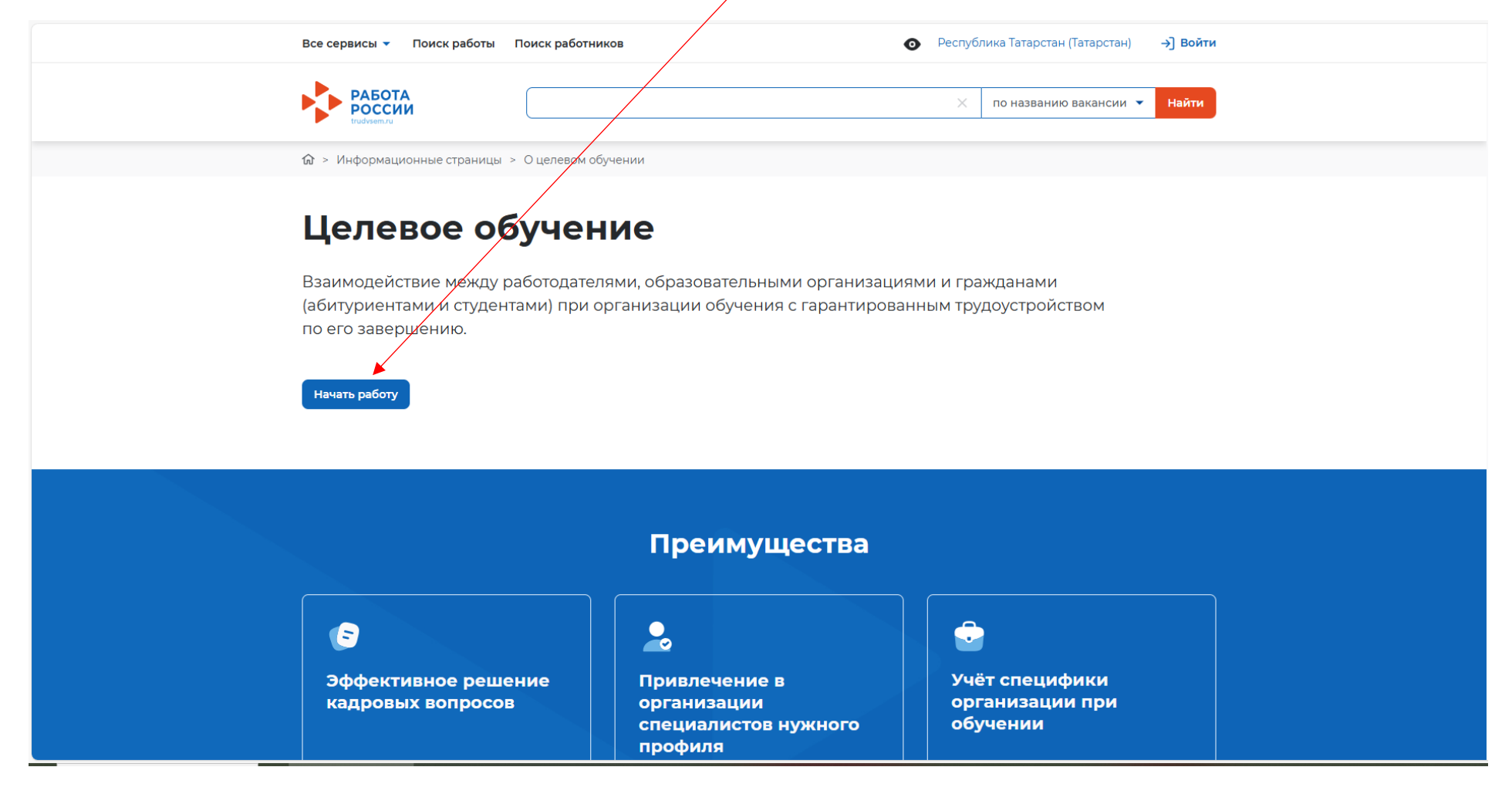

### $$

Используя фильтры, найти интересующее предложение, размещенное заказчиком, и ознакомиться с ним

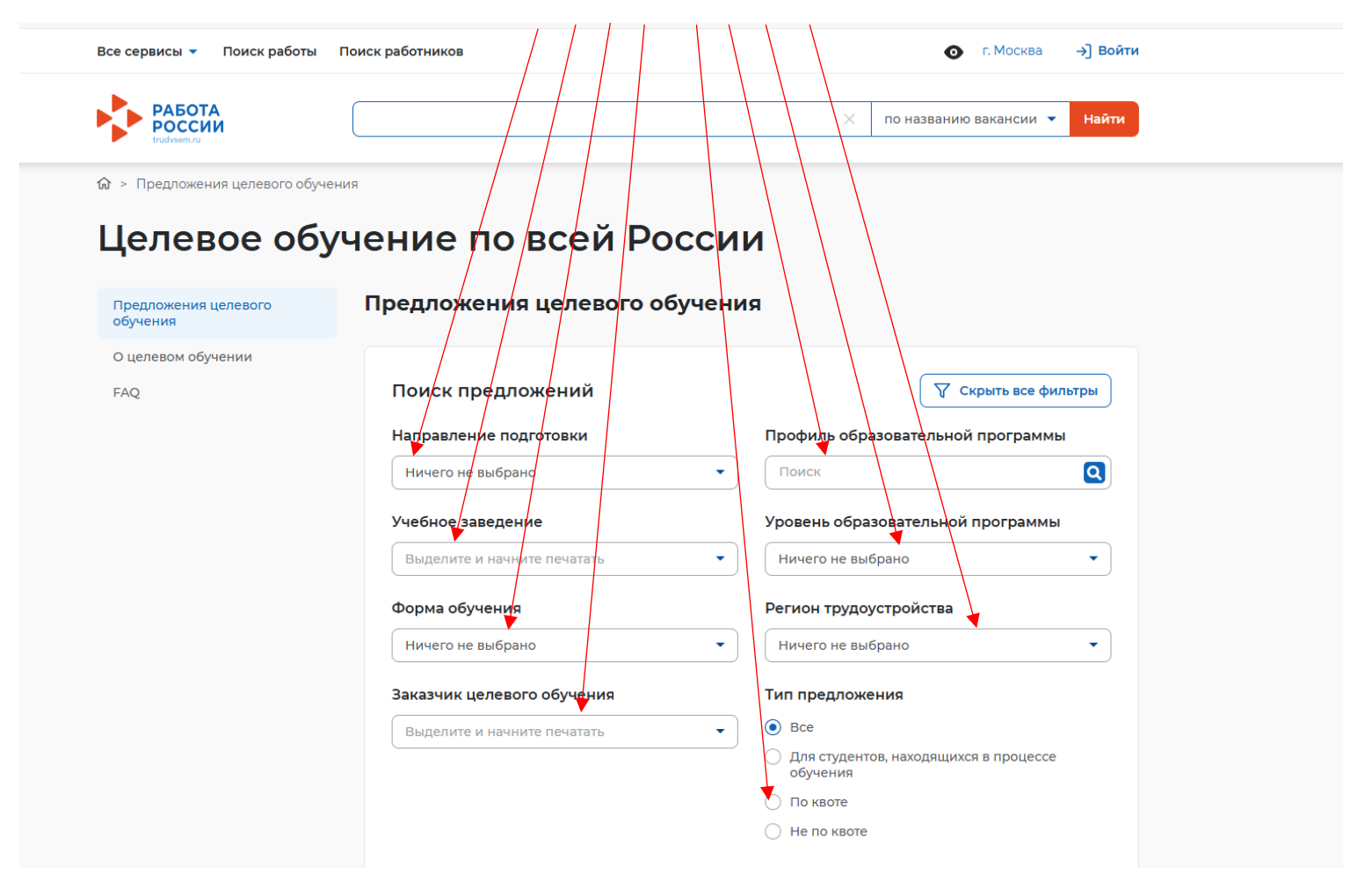

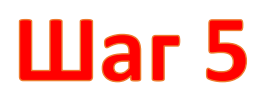

Представить заявку в письменном виде на бумажном носителе

не позднее дня завершения приема документов в Консерваторию

(с формой заявки можно ознакомиться и скачать на сайте консерватории в разделе **[АБИТУРИЕНТУ](https://new.kazancons.ru/section/46)**).

Заявка должна содержать:

- сведения, подтверждающие соответствие гражданина требованиям заказчика обучения
- согласие на заключение договора о целевом обучении

## $$

Сдать вступительные испытания

# Шаг $7$

При успешном прохождении вступительных испытаний после издания приказа о зачислении до начала учебного года

заключить договор оцелевом обучении